**~2024年度~**

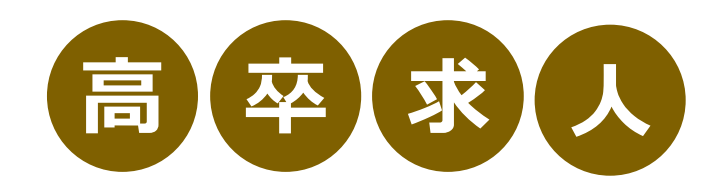

# **求人者マイページ 入力マニュアル**

**求人申込みから採用ま での流れにつきまして は、こちらの冊子を確 認いただくか、管轄 ローワークへご確認く ださい。**

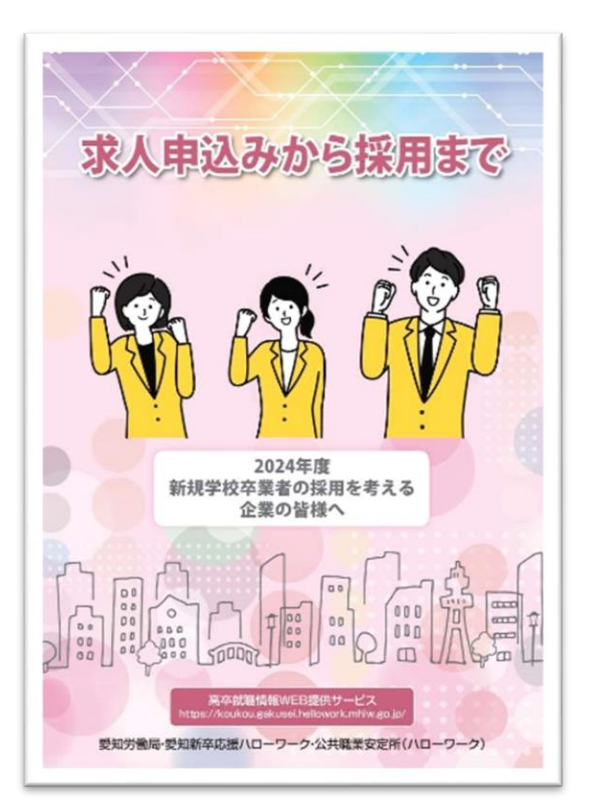

**愛知労働局・愛知新卒応援ハローワーク・公共職業安定所(ハローワーク)**

## **高卒求人は「求人者マイページ」から申し込みください**

ハローワークインターネットサービス上に求人者専用の「求人者マイページ」を開設すると、 **会社のパソコンから求人申込みや内容変更などのサービス**をご利用いただけます。ハローワー クの窓口でマイページの開設手続きをご案内しています。

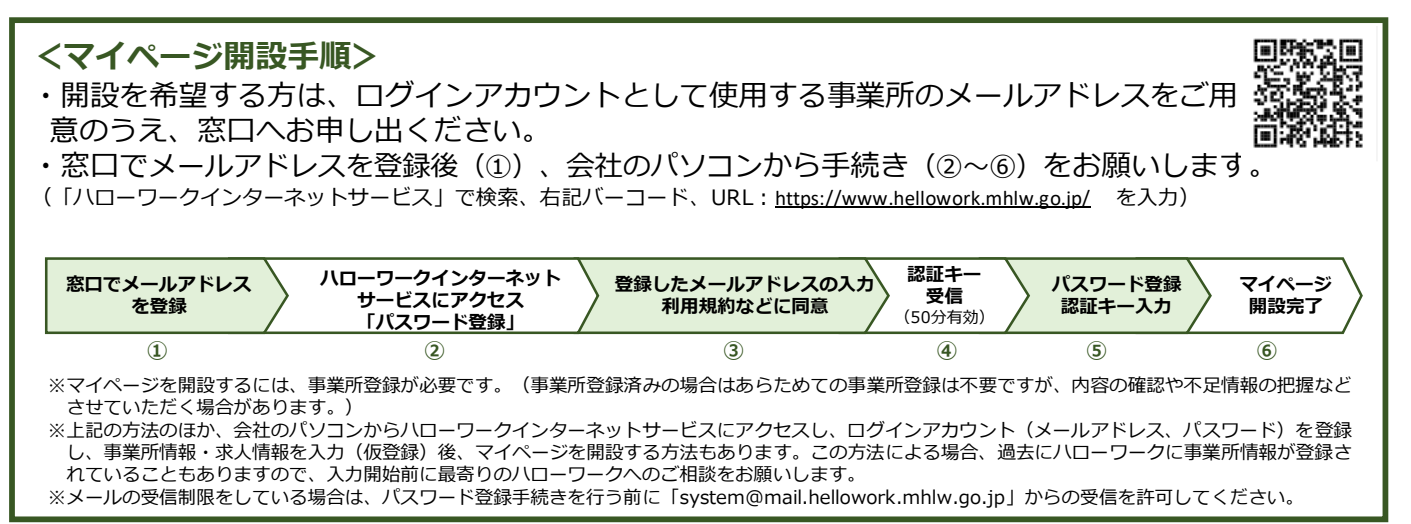

#### **求人者マイページホーム画面(イメージ)**

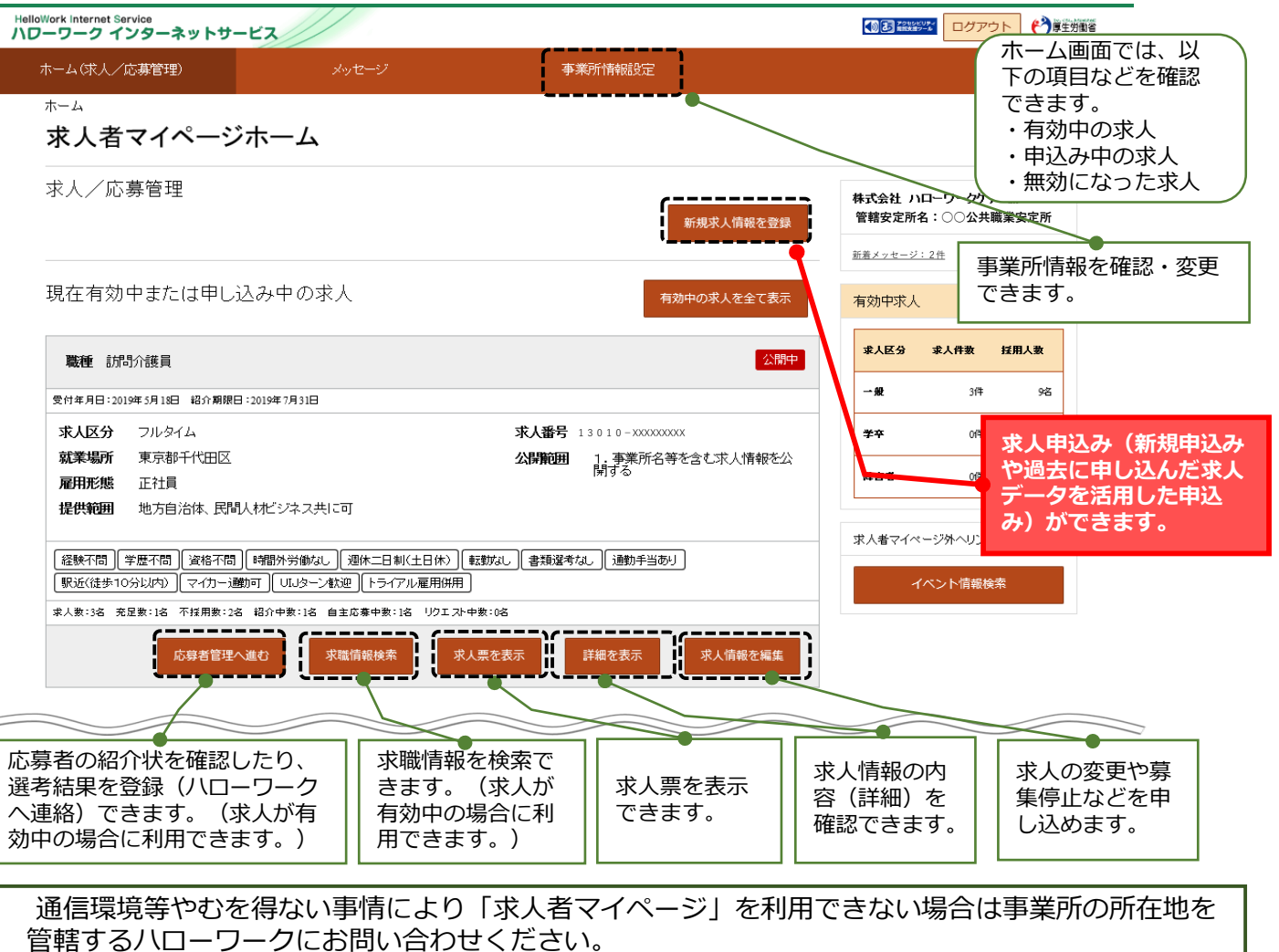

2

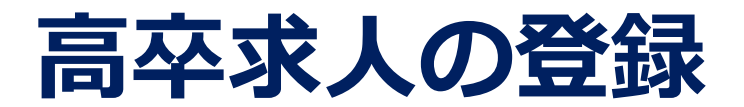

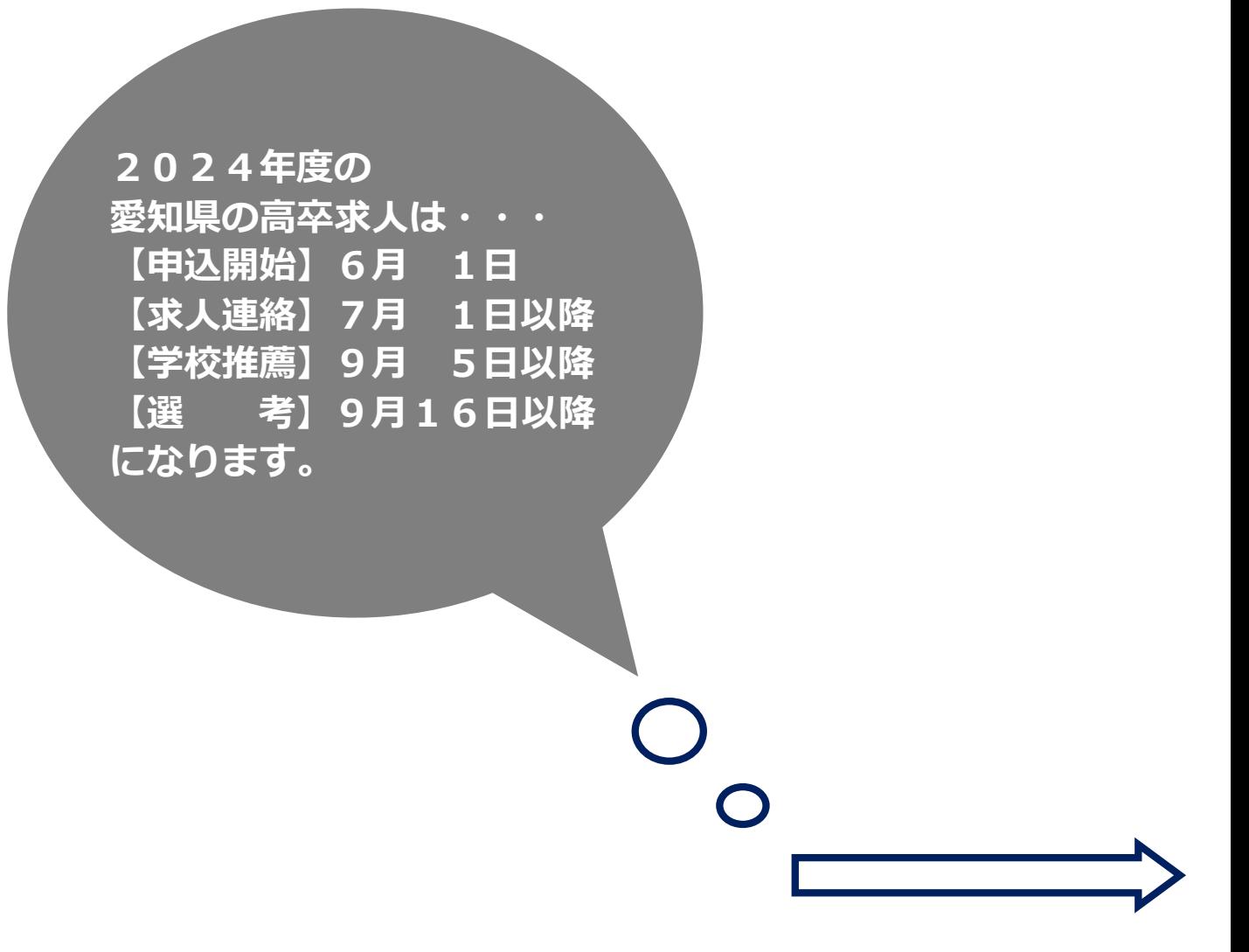

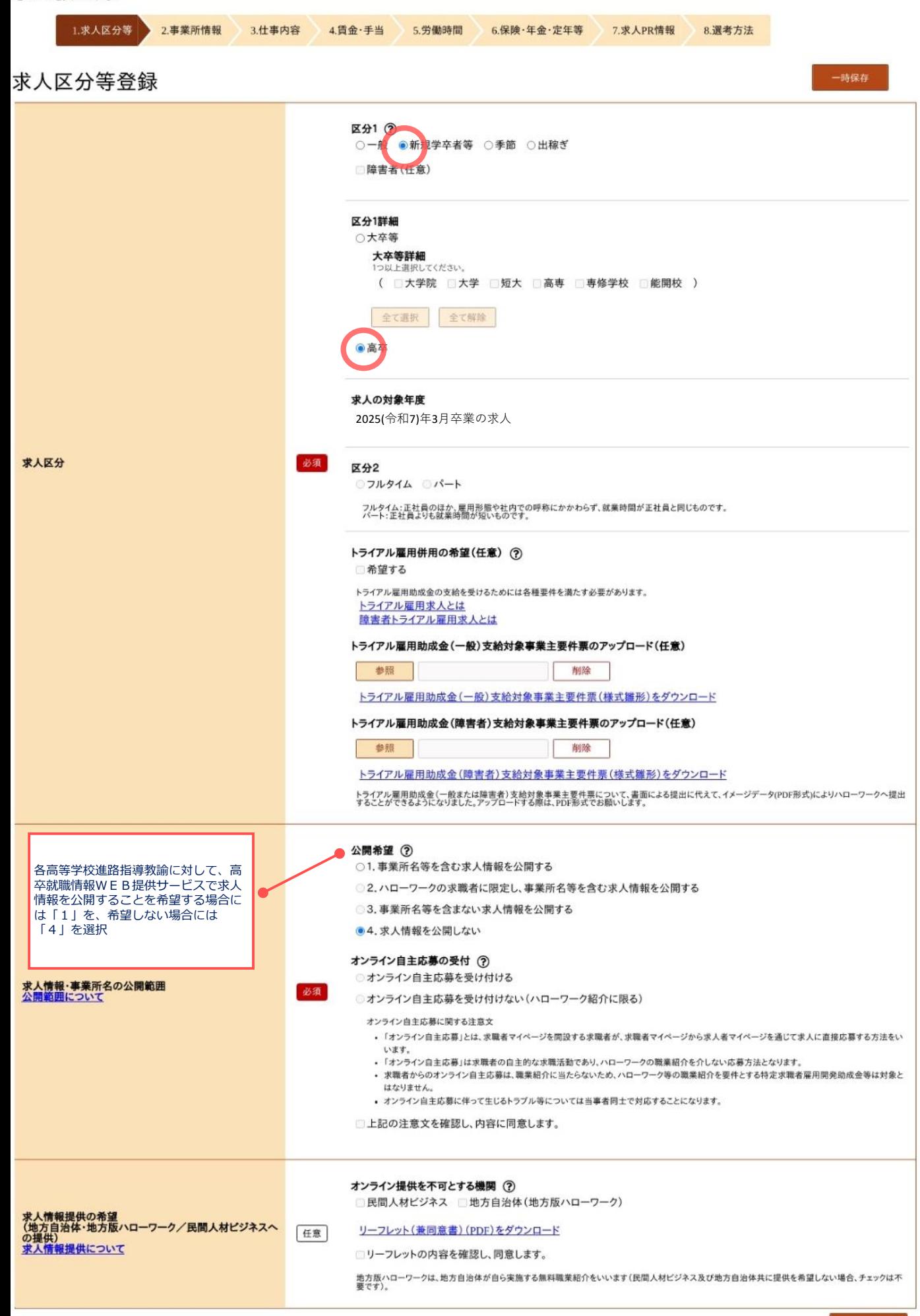

4

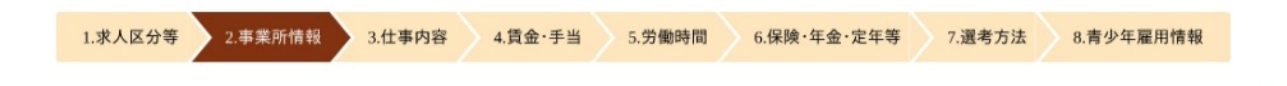

#### 事業所情報確認

※「一時保存」すると、一時保存を行ったところから求人仮登録を再開することができます。<br>ただし、登録内容が異なる求人区分を変更した場合(一般→高卒等)、変更前の求人区分に関連する項目は、保存されません。

登録されている事業所の情報を表示しています。内容をご確認ください。

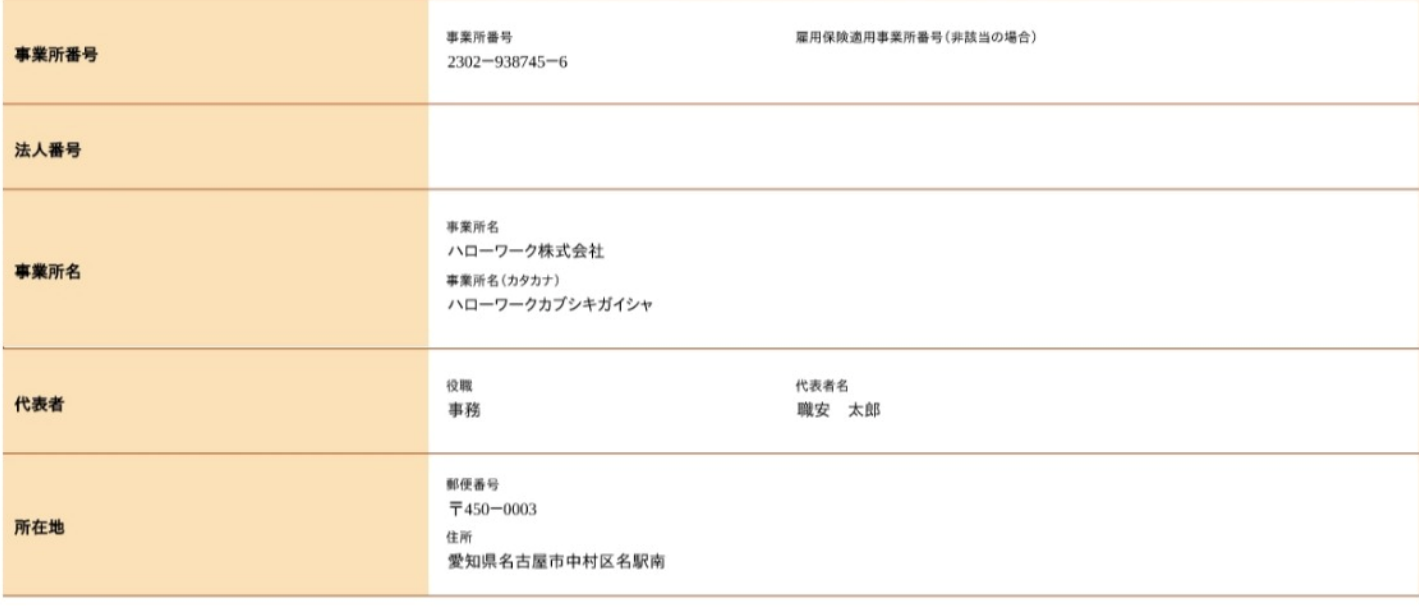

前へ戻る

次へ進む

一時保存

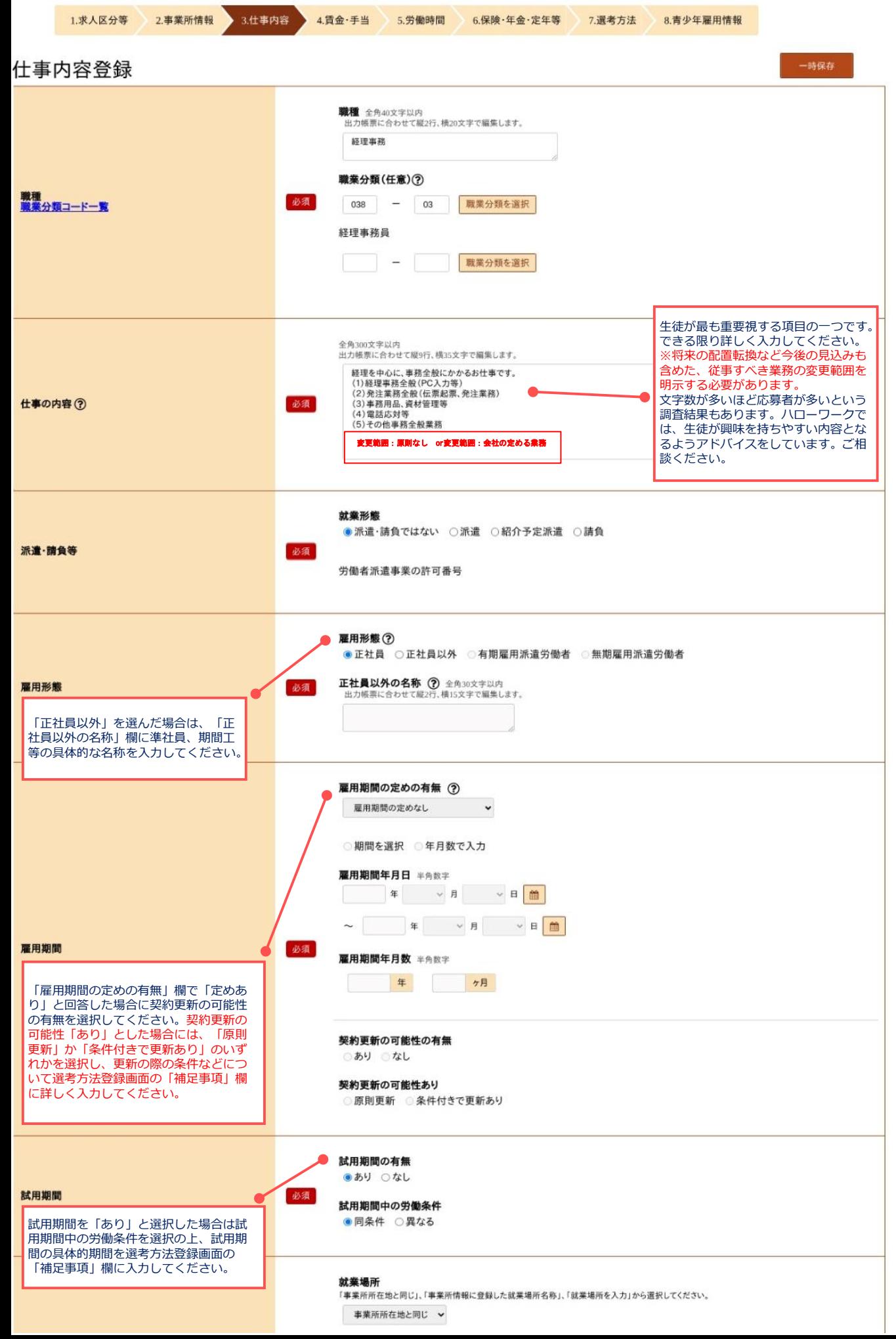

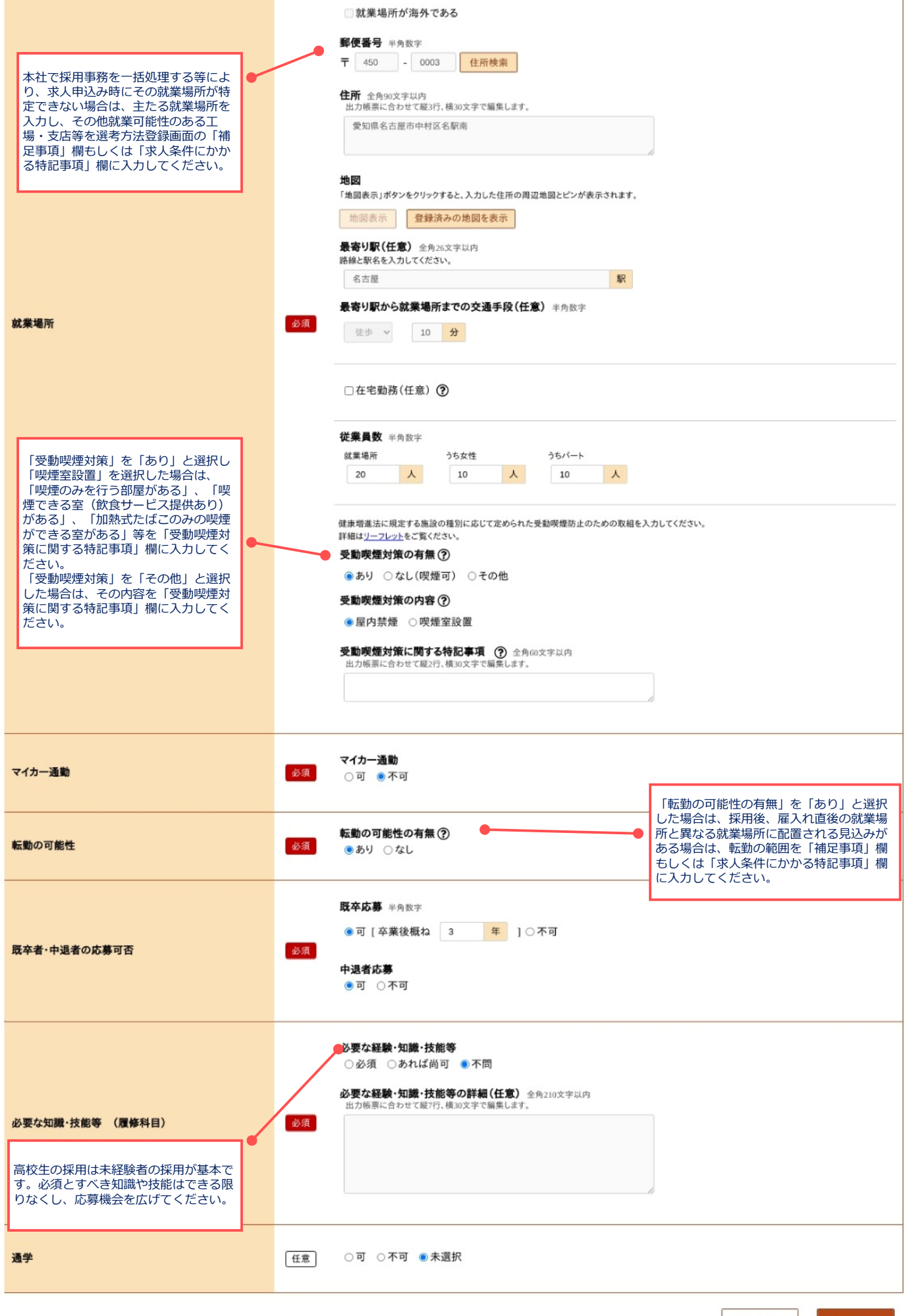

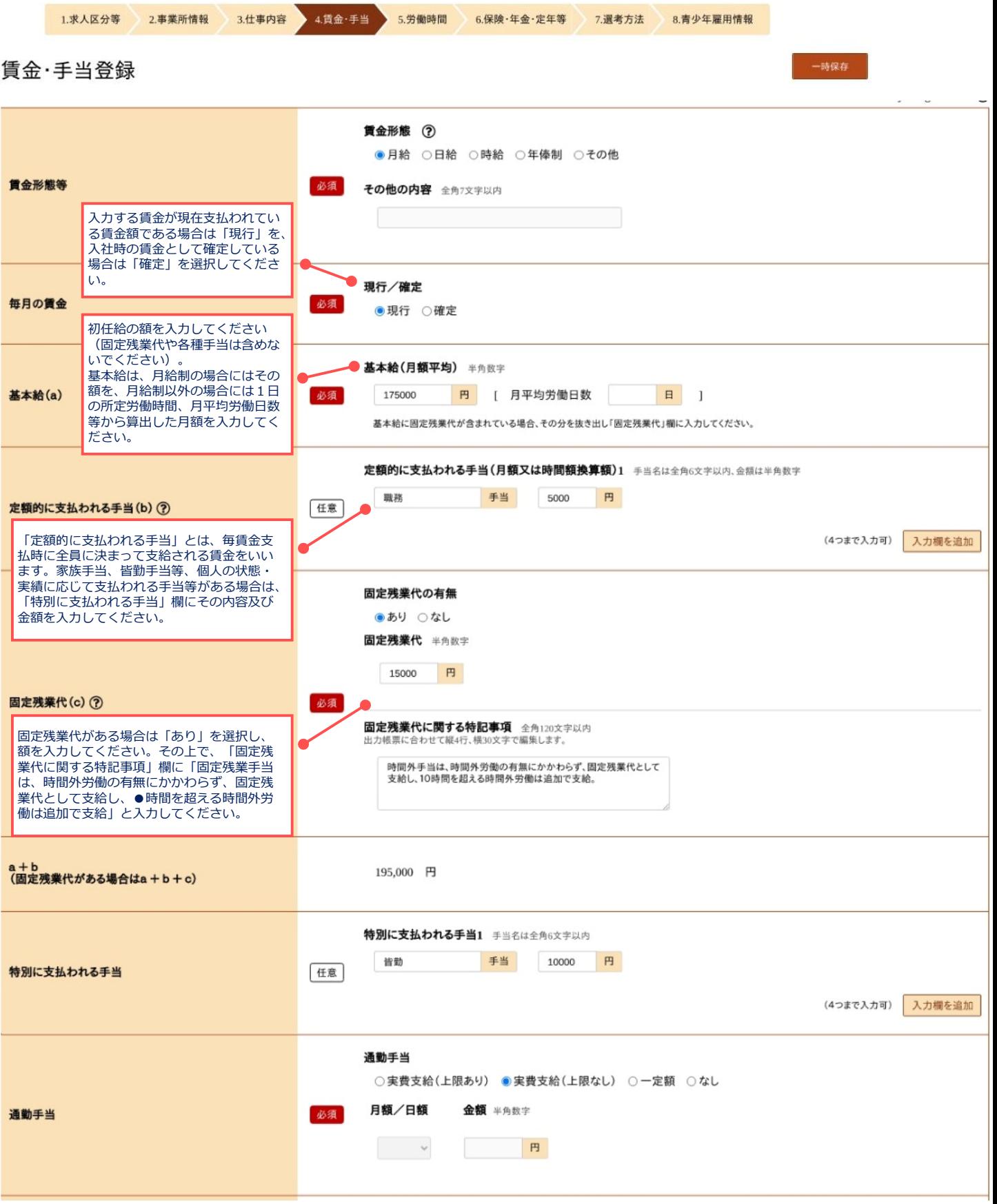

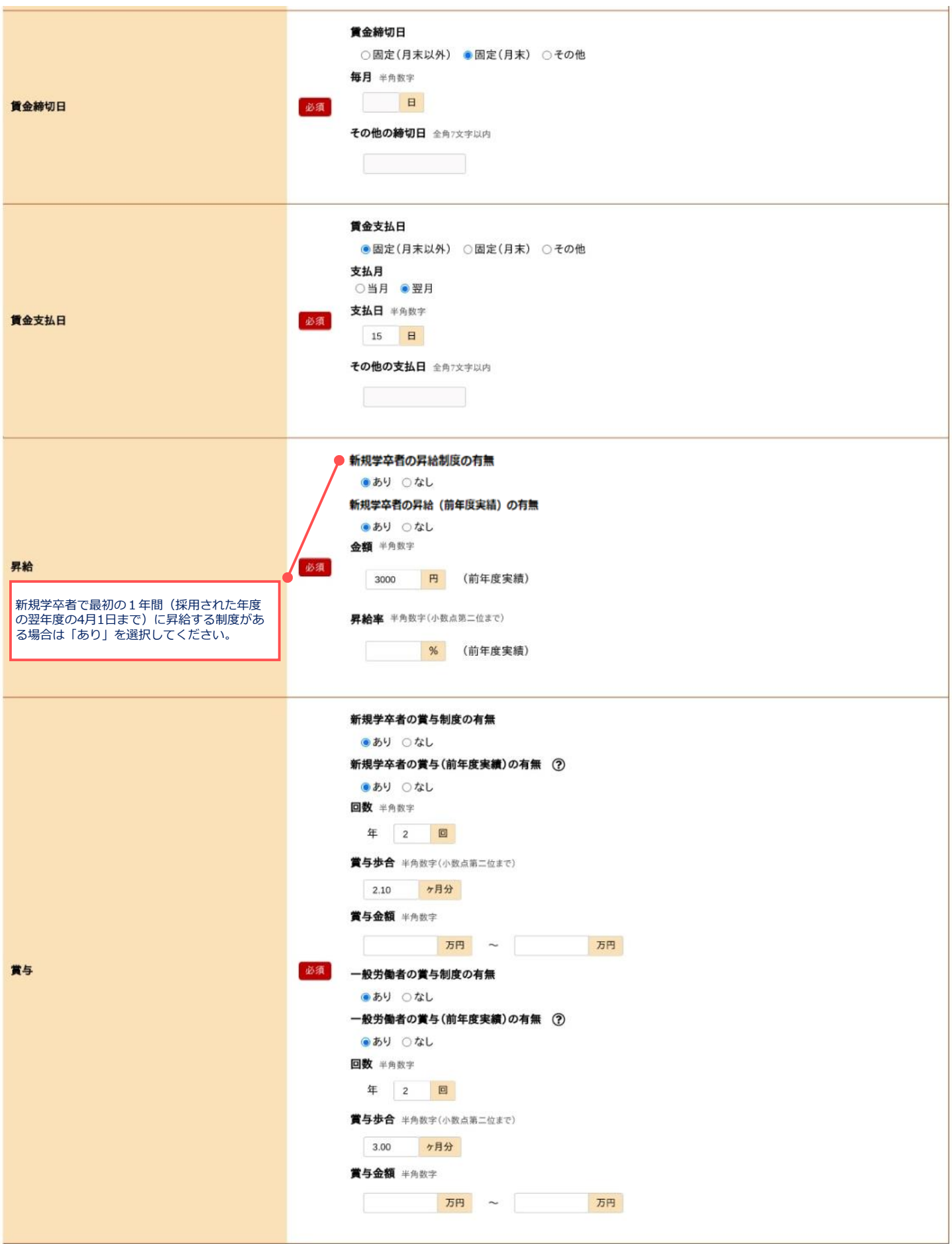

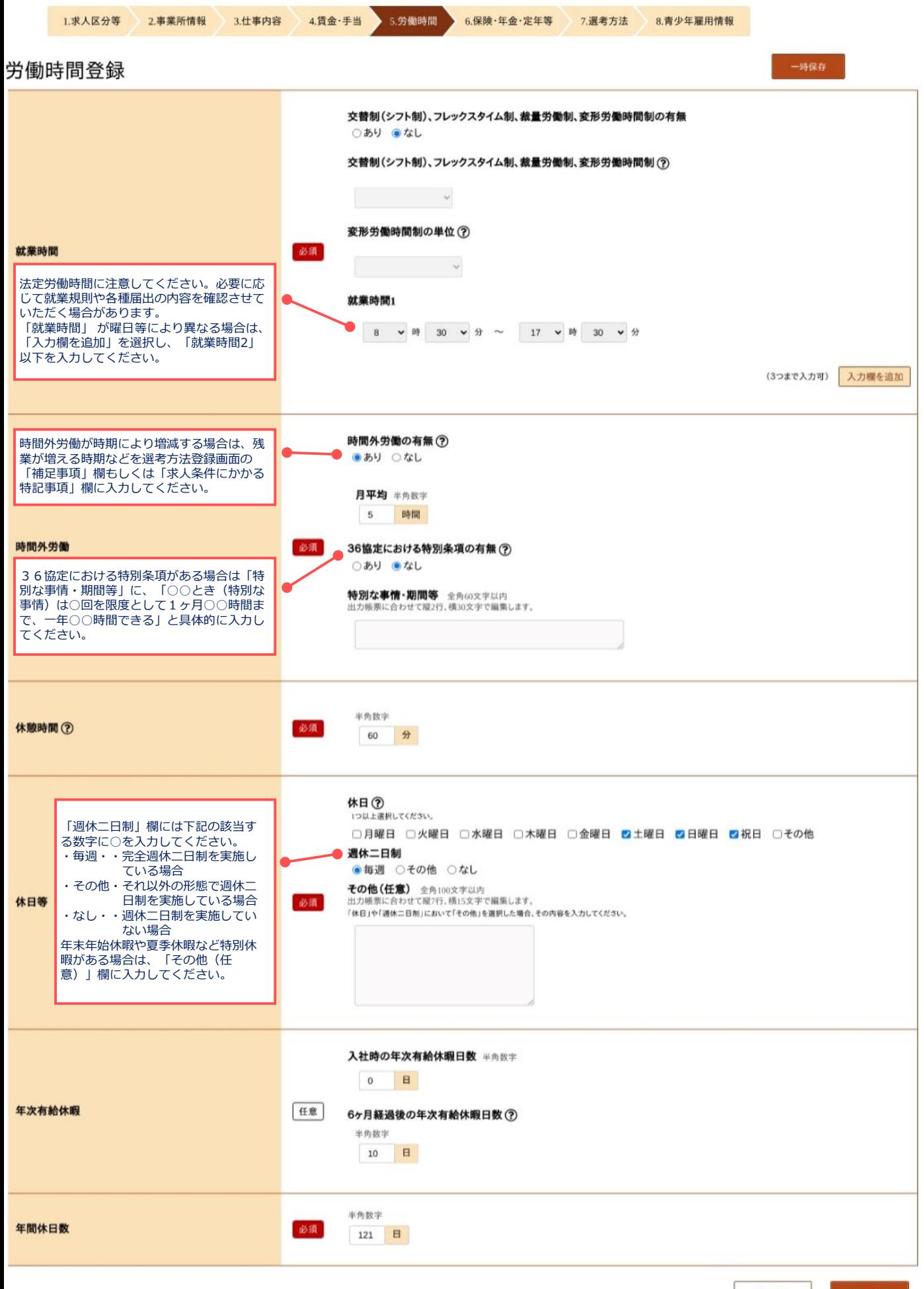

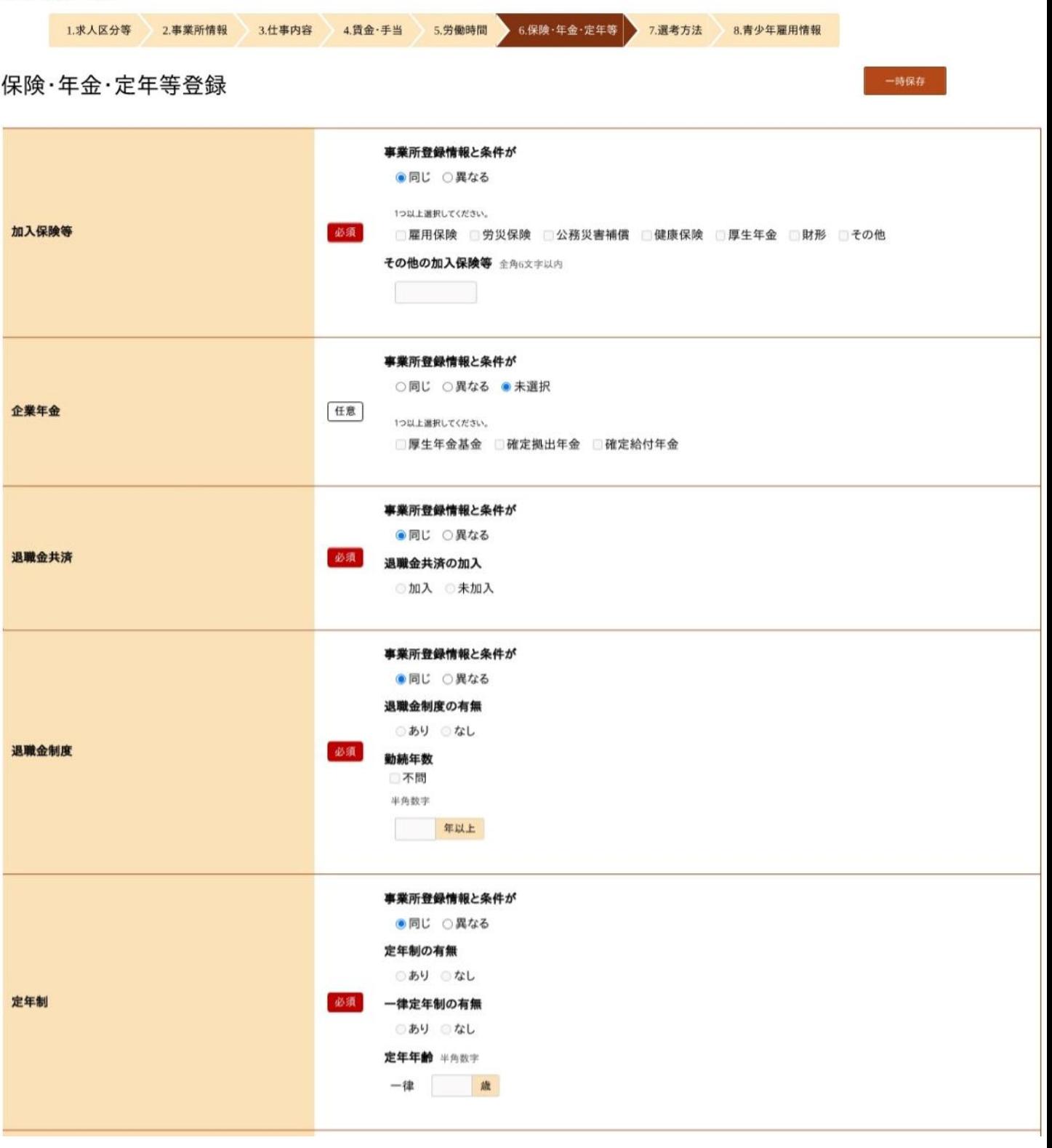

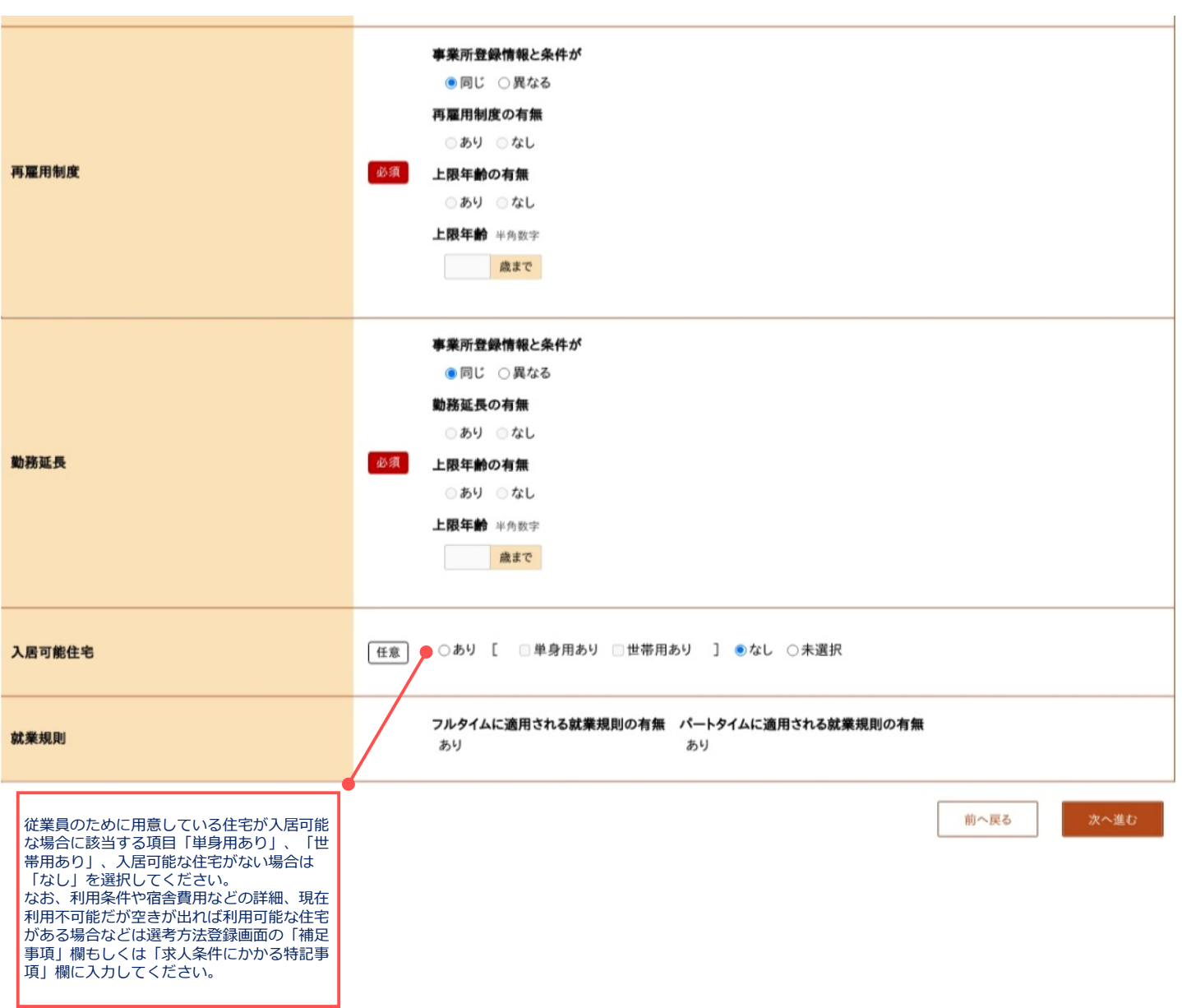

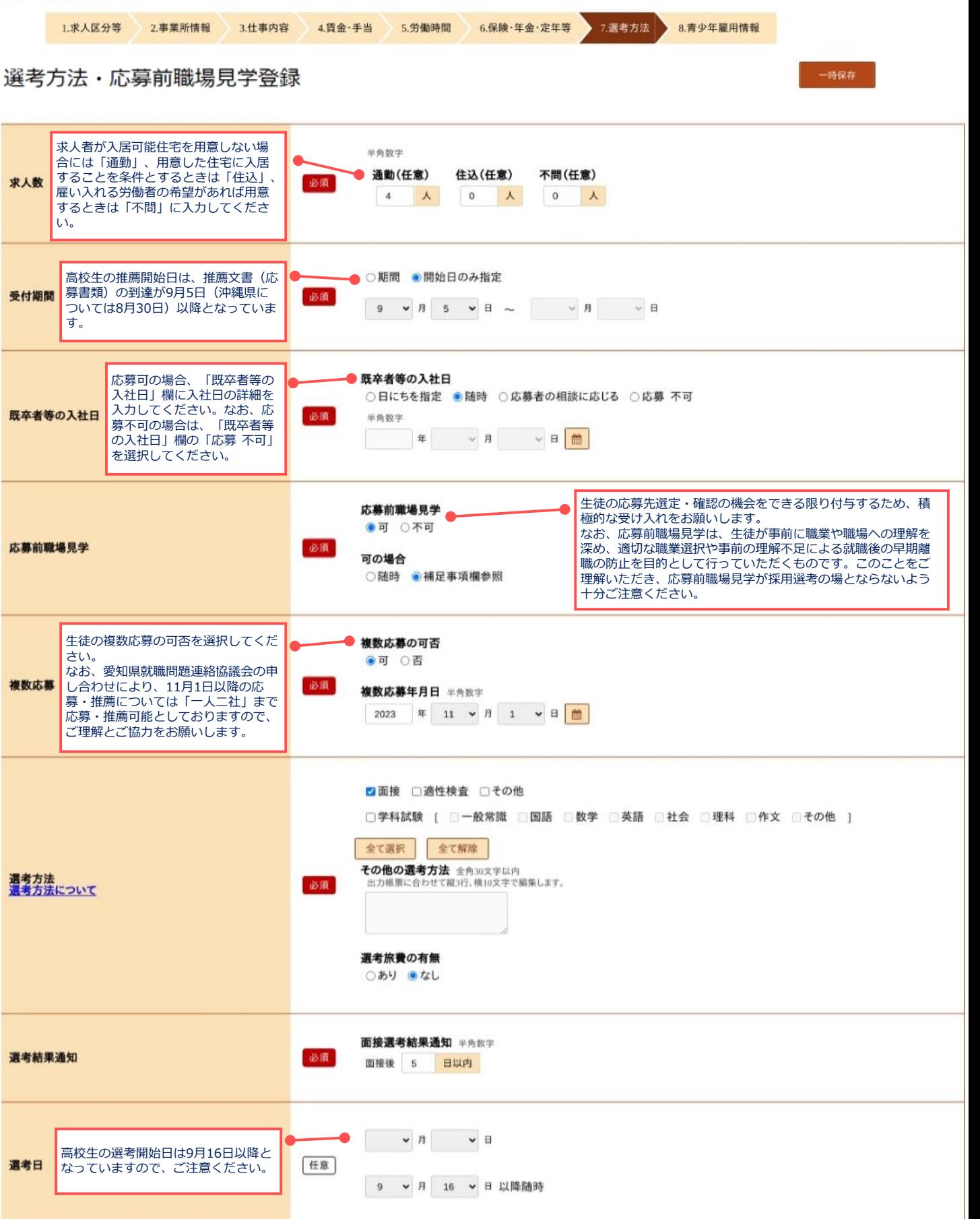

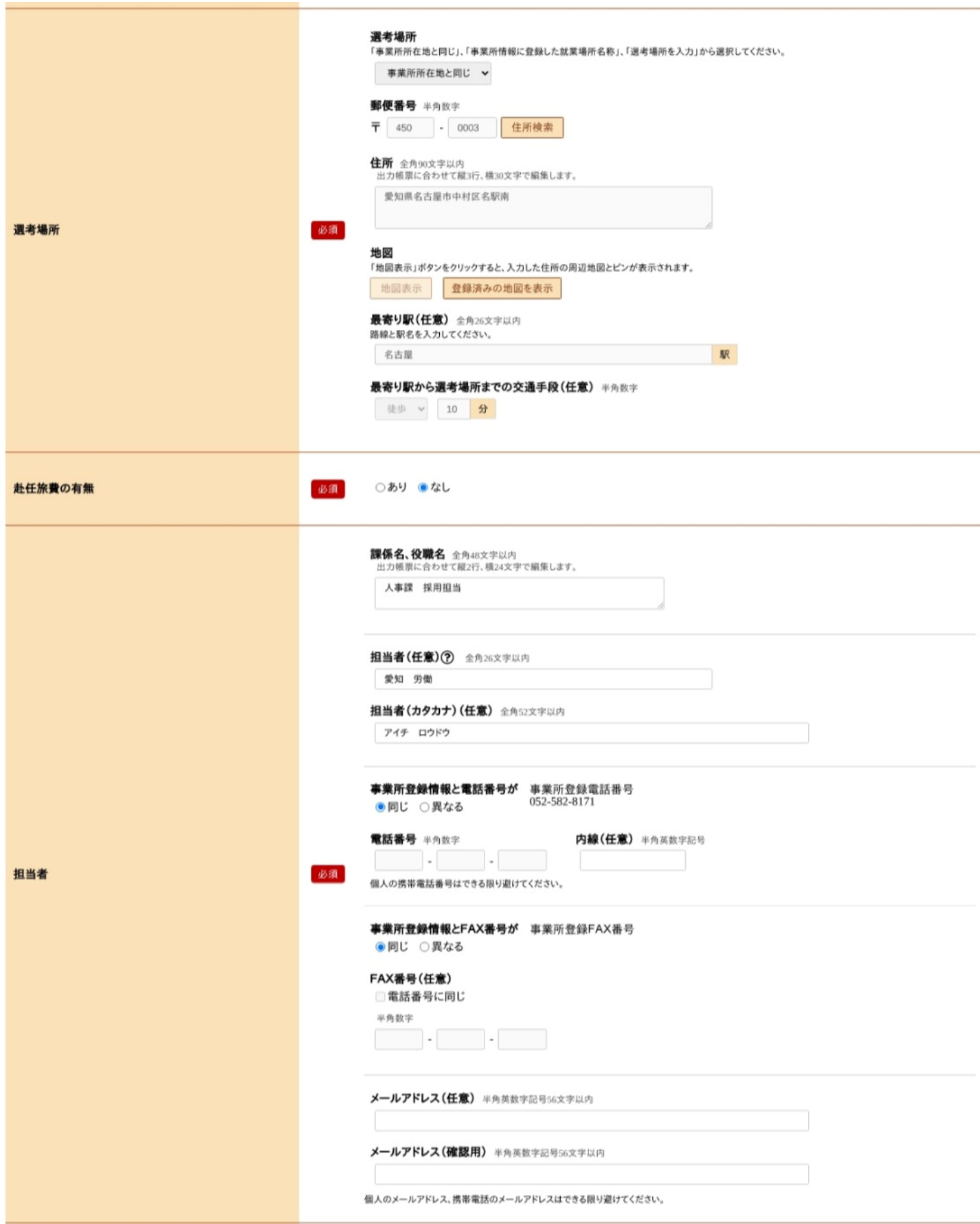

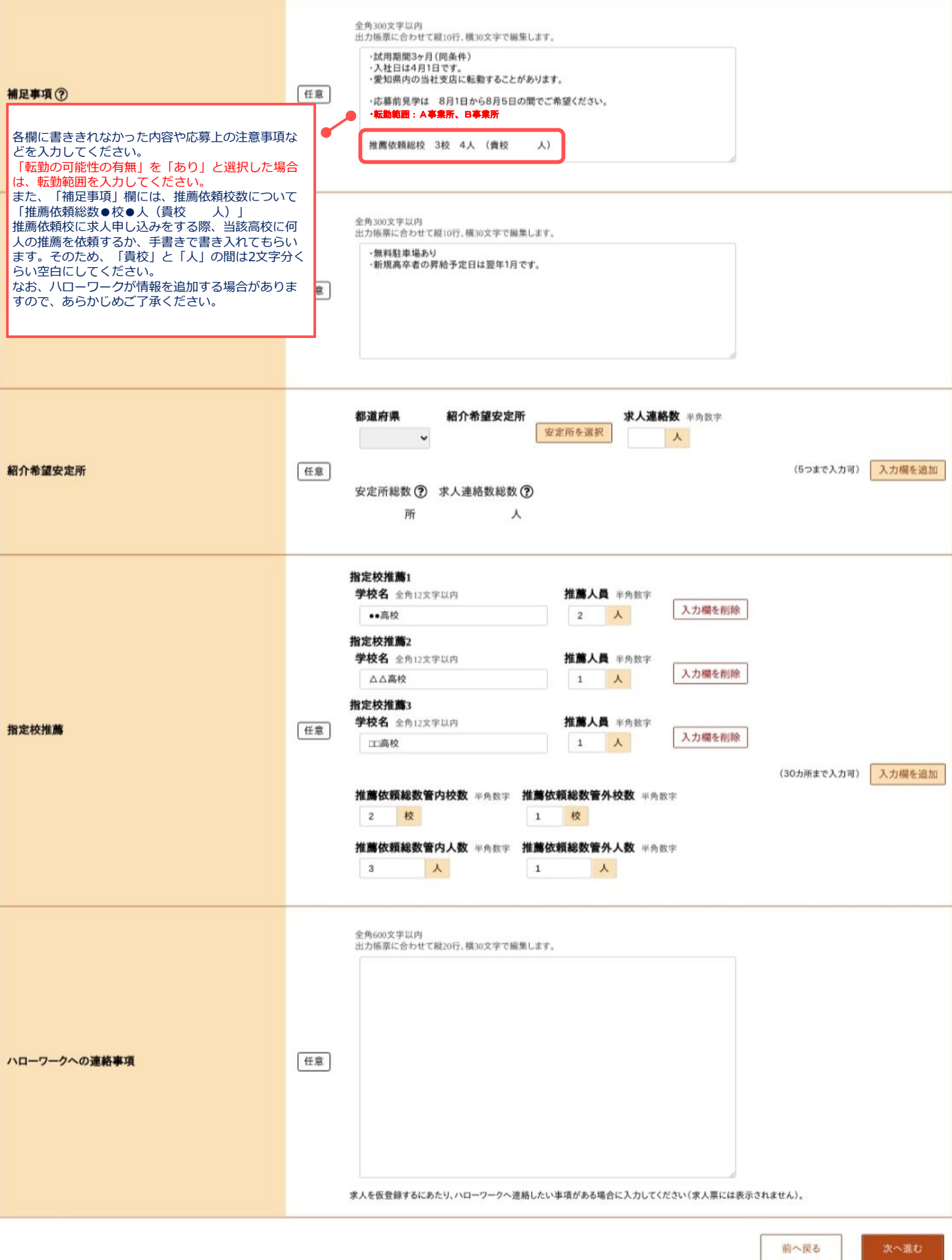

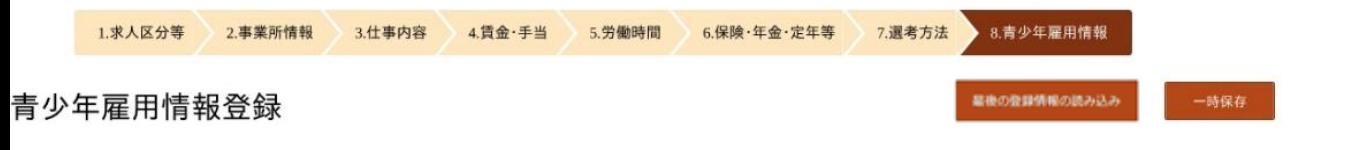

企業の職場情報

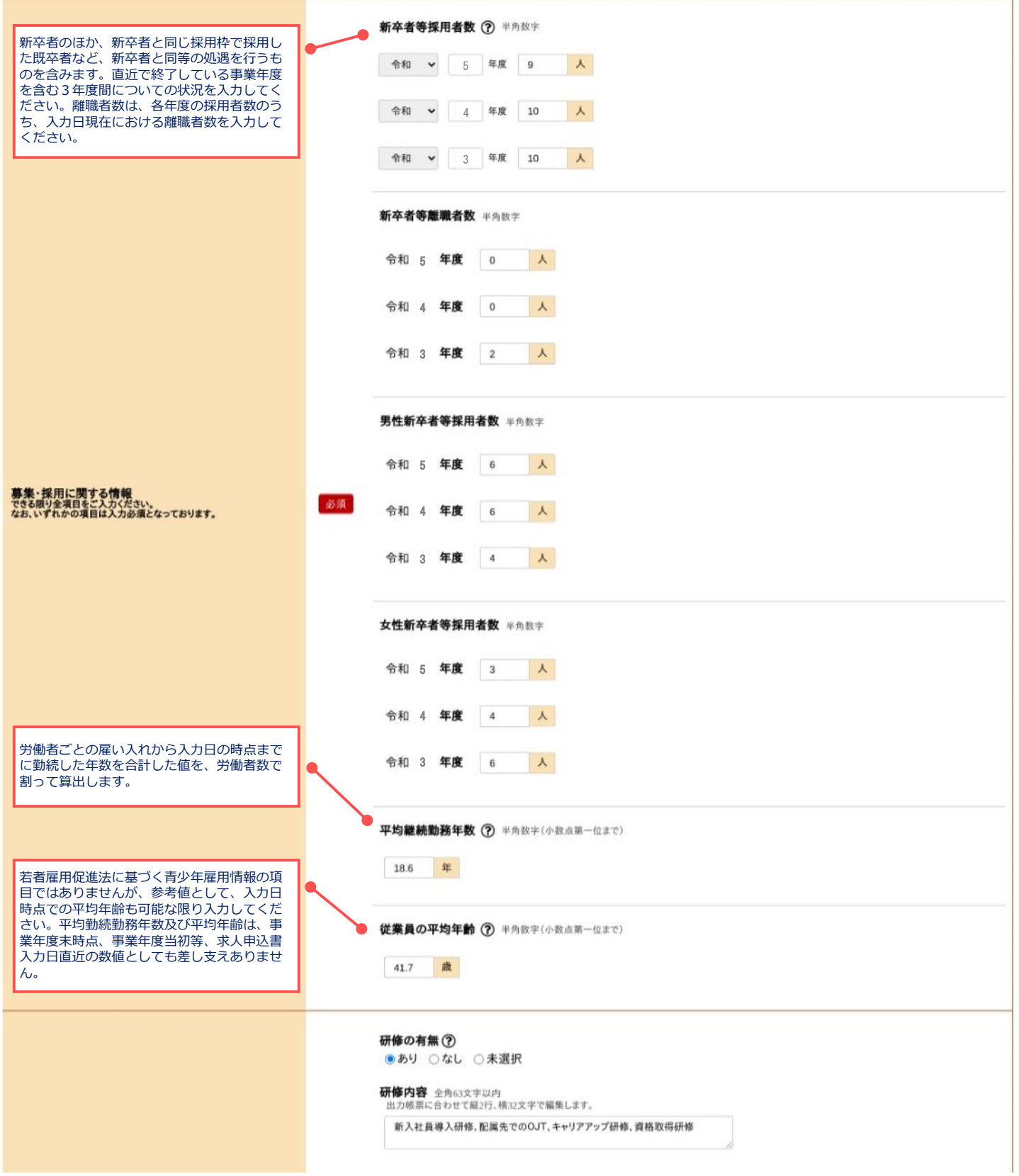

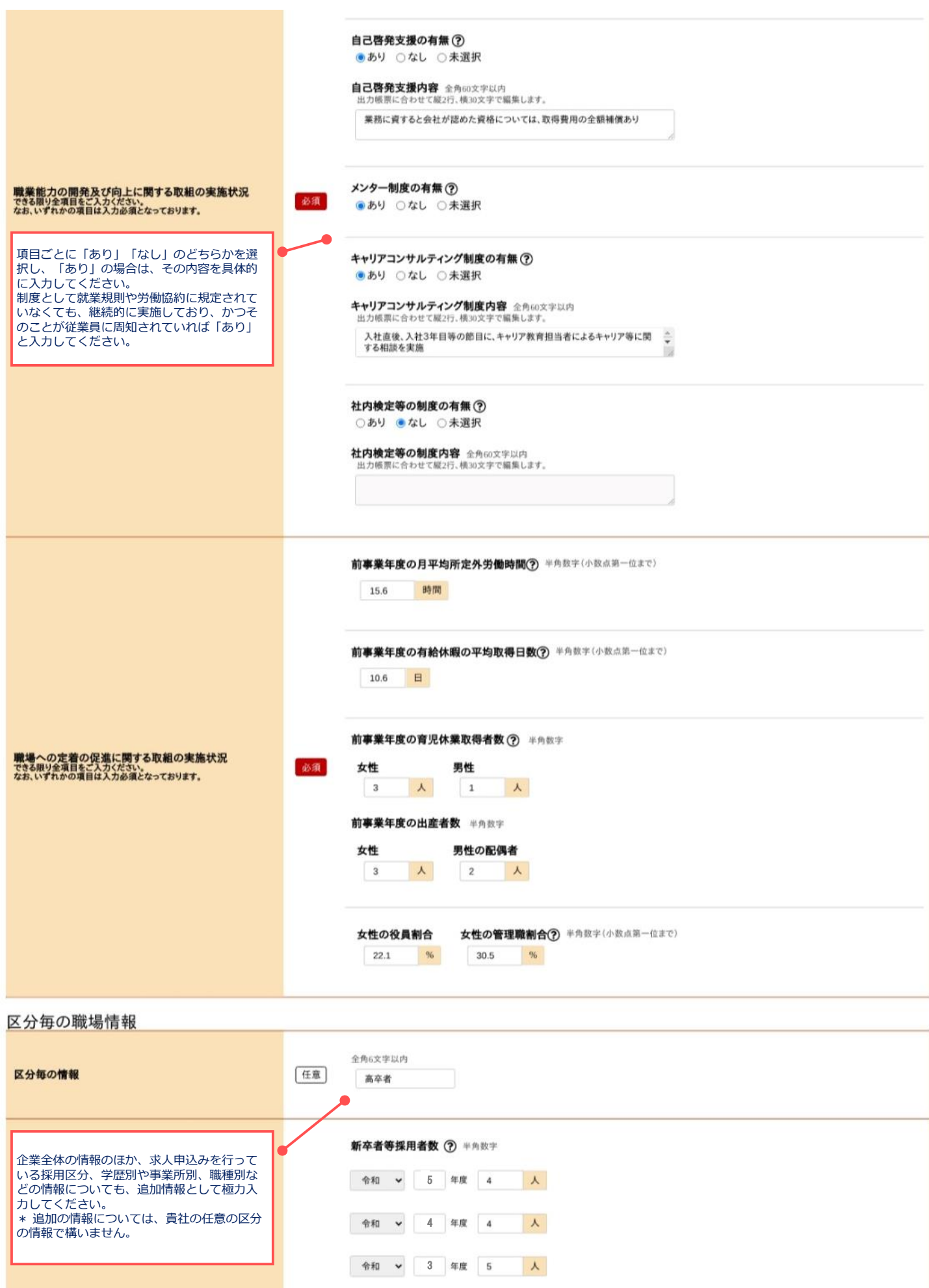

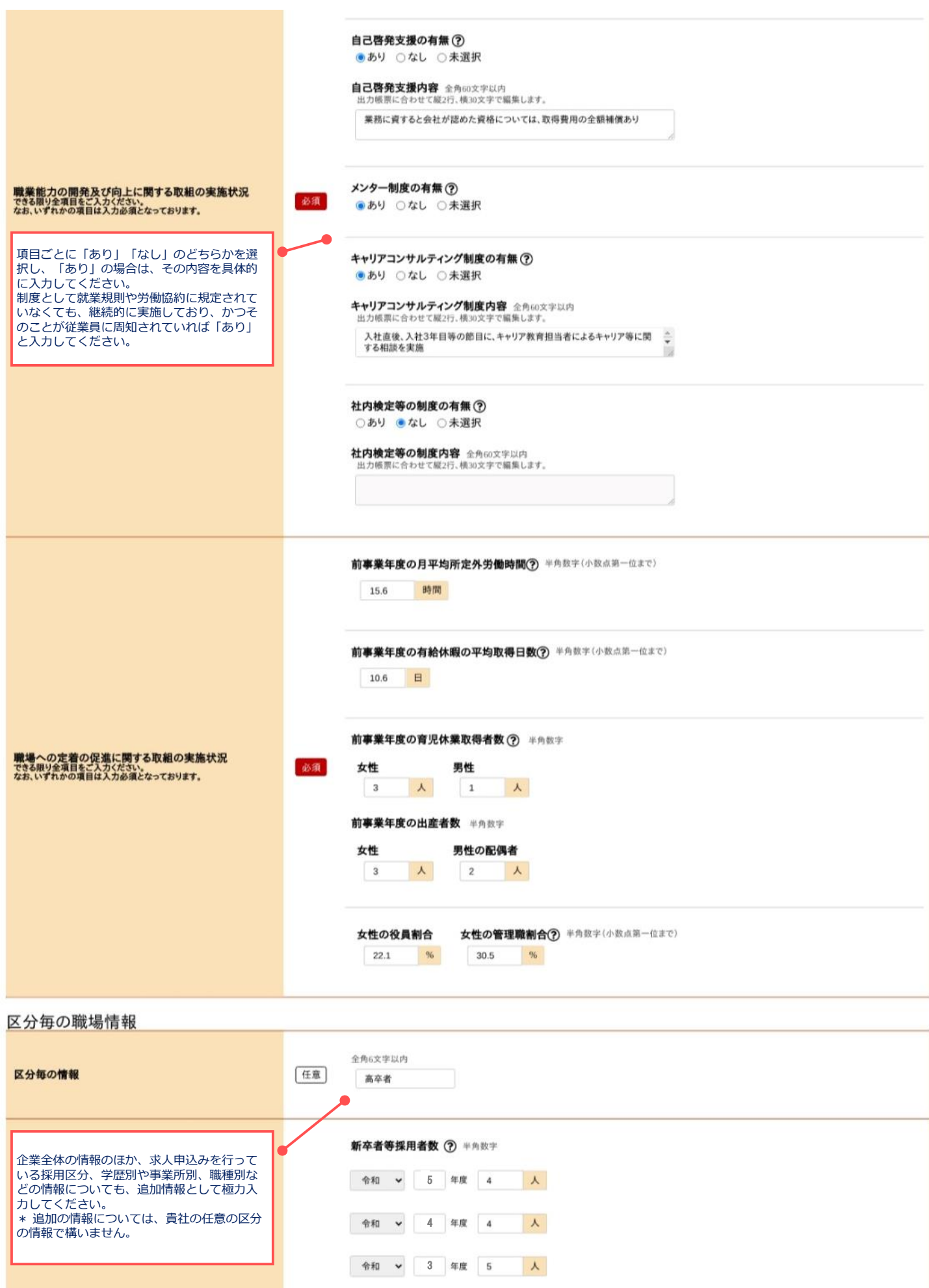

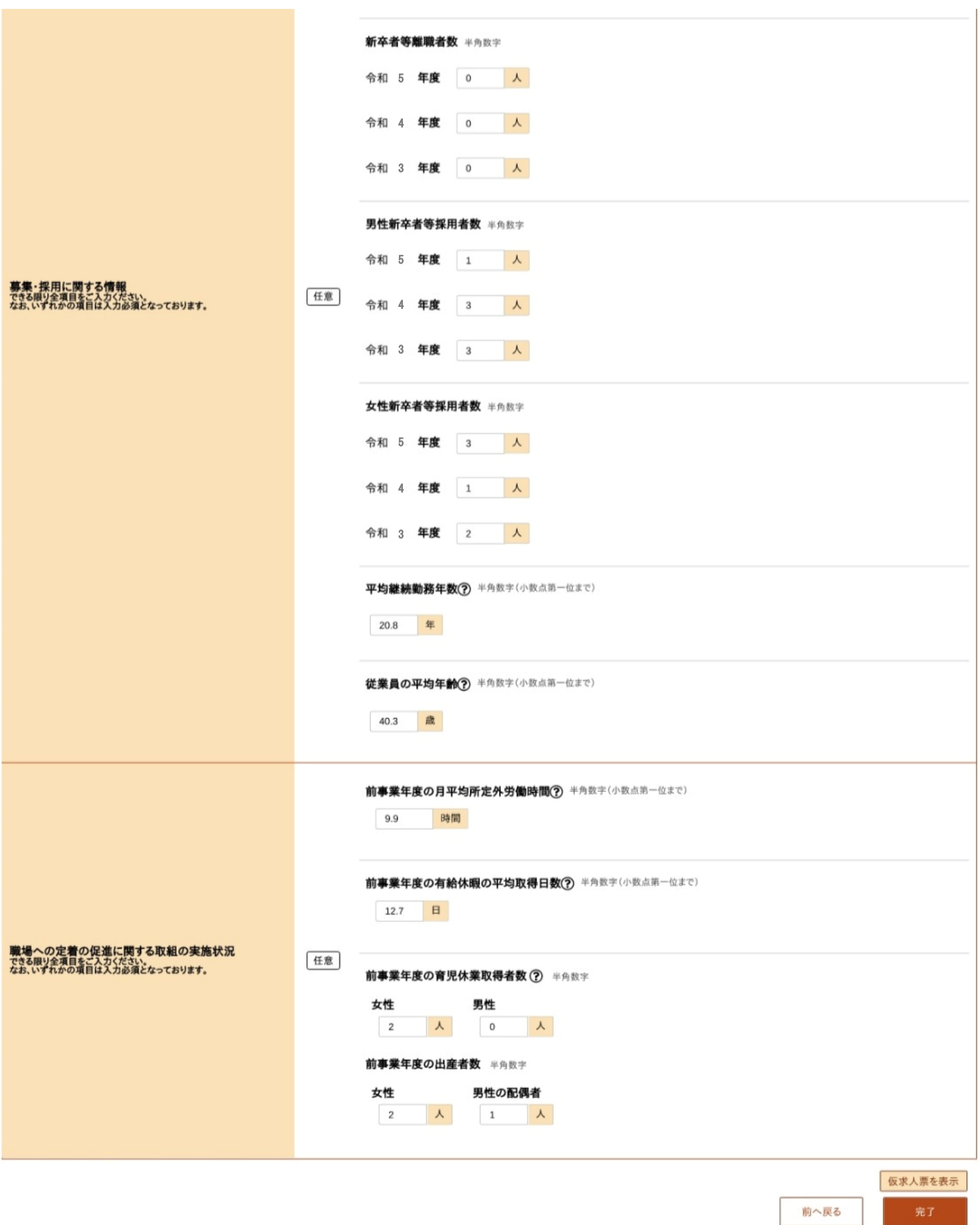

## **入力はここまでになります。**

#### 公共職業安定所(M回一タ) 舅

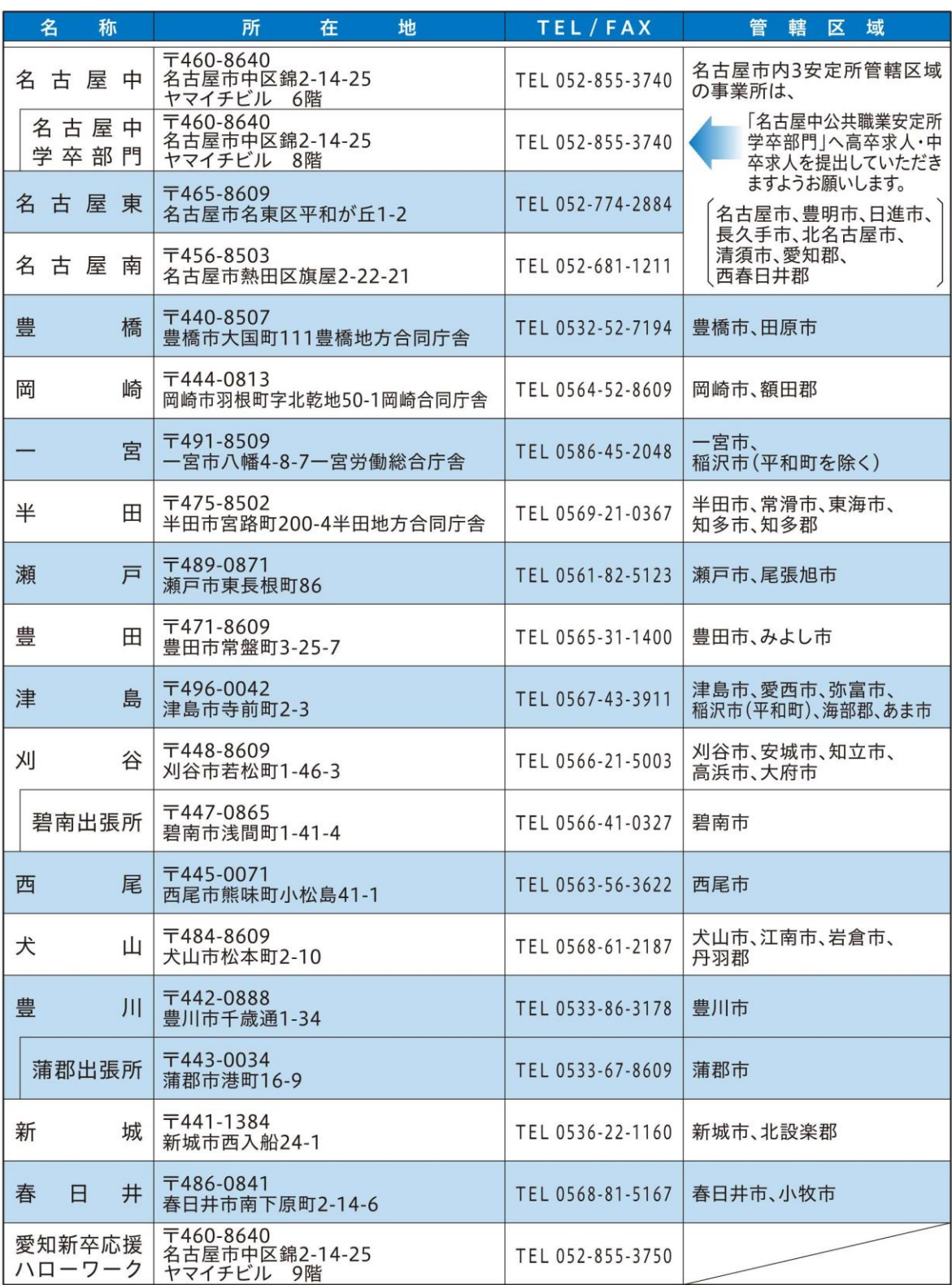

※ 名古屋市内 3 安定所(名古屋中公共職業安定所・名古屋東公共職業安定所・名古屋南公共職業安定所)の学卒関係業務については、「名古屋中公共職業<br>安定所 学卒部門」(名古屋市中区錦2-14-25 ヤマイチビル8階)において集中化して行っています。<br> つきましては、名古屋市内 3 安定所管轄の事業所におかれましては、新規高等学校・中学校卒業予定者を対象とする求人の申込み・採用のご相談は<br>「名古屋中公共職業安定所 学卒部門」へお願いします。